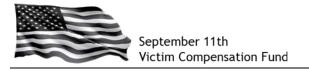

# Step 1: Access the VCF Claims Management System

Go to: https://www.claims.vcf.gov/welcome.aspx

You will be directed to the Login screen from which you can create a new account. **Click on** "Create Account".

| September 11t<br>Victim Comper                                                                |                                     |                        |                                             |                               |                        |
|-----------------------------------------------------------------------------------------------|-------------------------------------|------------------------|---------------------------------------------|-------------------------------|------------------------|
| CREATE ACCOUNT                                                                                | RESET PASSWORD                      | HELP                   | LOGIN                                       | ?▼                            | ٩                      |
| You are here: <u>Login</u>                                                                    |                                     |                        |                                             | Create Account                | <u>Login</u>           |
| Account Login                                                                                 |                                     |                        |                                             |                               |                        |
| Vsername:<br>Password:                                                                        | <b>.</b>                            |                        |                                             | Click<br>Acco                 | <b>Create</b><br>ount" |
| Notice to Users:                                                                              |                                     |                        |                                             |                               |                        |
| You are accessing a U.S. Go<br>Unauthorized use of the info<br>indicates consent to monitorir | ormation system is prohibi          |                        |                                             |                               |                        |
| Please review the <u>privacy poli</u>                                                         | <u>cies</u> for information relevan | it to visiting the Vic | tim Compensation Fund v                     | vebsite.                      |                        |
| September 11th Victir                                                                         | n Compensation Fund   DOJ He        | ome   Legal Policies   | <u>Privacy</u>   <u>FOIA</u>   <u>Paper</u> | work Reduction Act   Site Map | 2                      |

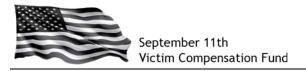

## Step 2: Create your Account

Begin by creating your User Name. It is recommended that you use your email address as your User Name.

Enter your preferred User Name in the blank field and click on "Check User Name Availability". Since the system does not allow duplicate User Names, this will allow you to confirm the User Name you selected is valid. If not, the system will ask you to try a different User Name.

If your User Name is available, you will see a message in blue below the User Name box that states, "User Name is available. Continue below to create account."

Be sure to read the disclosure statement and click in the box to show your agreement.

|                            | September 11th<br>Victim Compensation Fund       Image: Compensition Fund         CREATE ACCOUNT       RESET PASSWORD         HELP       LOGIN |
|----------------------------|----------------------------------------------------------------------------------------------------|
| Click<br>inside<br>the box | You we here:       Create Account       Create Account       Lote                                                                              |

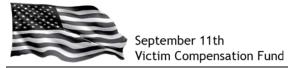

Scroll down the page to complete your account setup by creating your password and answering questions that will allow you to recover your password in case you forget it in the future. Be sure to complete all of the fields on this screen as they are all required.

**TIP**: Pay close attention to the password you create as it must meet very specific requirements. These requirements are explained on the screen.

In the red box at the bottom, enter the code as shown on the screen.

Click "Create Account" at the bottom to complete your account setup.

| Co.                                                                                                    |                                                            |
|----------------------------------------------------------------------------------------------------|------------------------------------------------------------|
| Required Information                                                                                                    |                                                            |
| First Name:                                                                                                    |                                                            |
| Last Name:                                                                                                    |                                                            |
| Email Address:                                                                                                    |                                                            |
| Confirm Email Address:                                                                                                    |                                                            |
| Sassword Information                                                                                                    |                                                            |
| You must enter a password that meets the following criter                                                                                                    | ria. Passwords are case-sensitive.                         |
| <ol> <li>Password must be at least 12 characters in length</li> <li>Password may not contain your User Name</li> <li>Password must contain 3 or more of the following t         <ul> <li>a. At least 1 uppercase character</li> <li>b. At least 1 lowercase character</li> <li>c. At least 1 umber</li> <li>d. At least 1 special character such as !, @, #,</li> </ul> </li> <li>*Password:         <ul> <li>*Confirm Password:</li> <li>*Confirm Password:</li> </ul> </li> </ol> |                                                            |
| Password Recovery Information<br>You must select and answer 5 password recovery que                                                                                                    | estions. To retrieve a forgotten password, you will be     |
| required to know the answer to 2 of 5 questions.<br>*Question 1: Select                                                                                                    | V                                                          |
|                                                                                                    |                                                            |
| *Question 2: Select                                                                                                    |                                                            |
| *Question 3: Select                                                                                                    |                                                            |
| *Question 4: Select *Question 5: Select                                                                                                    |                                                            |
| Create Account<br>Create Account<br>Create Account<br>Create Account<br>Click on "Create<br>Account" once al                                                                                                    |                                                            |
| the information is<br>September 11th Vici <mark>complete</mark>                                                                                                    | zies   Privacy   EOIA   Paperwork Reduction Act   Site Map |

You will be taken to the VCF Welcome page.

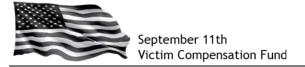

### Step 3: Begin your Registration

Read the welcome message and then scroll down to the section titled "What is the Registration Process" and click on the "Claimant Registration" link in the middle of the screen. You may also click on the "Claimant Registration" button on the main menu.

|                                      | HOME                                                                                               | CLAIMANT<br>REGISTRATION                                                                               | CLAIMS PROCESS                                                                      | CLAIMANT SEARCH                                                                                                    | HELP                                                                 | UPDATE PROFILE                                                                        | ?▼                                                                                     | ٩                                                                  |
|--------------------------------------|----------------------------------------------------------------------------------------------------|----------------------------------------------------------------------------------------------------|-------------------------------------------------------------------------------------|----------------------------------------------------------------------------------------------------|----------------------------------------------------------------------|---------------------------------------------------------------------------------------|----------------------------------------------------------------------------------------|--------------------------------------------------------------------|
|                                      | You are here: <u>Ho</u>                                                                            |                                                                                                    |                                                                                     |                                                                                                    | Web                                                                  | come Stefanie Langsam                                                                 | Update Profile                                                                         | Logout                                                             |
|                                      | Welcome to t                                                                                       | he September                                                                                           | 11th Victim C                                                                       | Compensation Fu                                                                                                    | ind Claims                                                           | Process                                                                               |                                                                                        | Θ                                                                  |
|                                      | related health cor<br>list of claimed co<br>completing your<br>version. When yo                    | nditions in October<br>onditions, please fo<br>online claim, all o<br>ou first access you              | 2012. If you hav<br>ollow the instructio<br>f the information<br>r claim after Nove | rm was updated to i<br>re already submitted<br>ns provided in <u>FAQ</u><br>you previously ente<br>mber 30, you will be<br>you work through th | an Eligibility<br><u>#3.21</u> on th<br>red into the<br>taken to the | claim form and wou<br>e VCF website. If y<br>form will be auto<br>beginning of the f  | Ild like to add car<br>ou are still in the<br>matically included                       | cer to your<br>process of<br>in the new                            |
|                                      |                                                                                                    | and announcemen<br>ad general website.                                                                 | nts about the Victi                                                                 | m Compensation Fur                                                                                                    | id, please ref                                                       | er to WHAT'S NEW                                                                      | on the <u>September</u>                                                                | <u>11th Victim</u>                                                 |
|                                      |                                                                                                    | A Message                                                                                              | from the Special                                                                    | Master of the Septe                                                                                                    | mber 11th Vi                                                         | ctim Compensation                                                                     | Fund                                                                                   |                                                                    |
|                                      | register online wit<br>Compensation For<br>compensation thro<br>may fill out the C                 | th the VCF. Once<br>m. The Eligibility f<br>ough the VCF. Th<br>Compensation Form<br>that you are elig | you have register<br>form is the first se<br>e VCF will determ<br>at any time after | claims applications.<br>ered online, you ma<br>ection of the claim fi<br>ine your eligibility b<br>completing the Elig<br>information on the   | y use your a<br>orm and will l<br>efore reviewin<br>ibility Form, y  | account to complet<br>be used to determin<br>g the Compensatio<br>ou are not required | e the Eligibility Fo<br>ne whether you are<br>n Form. Therefore<br>I to do so until af | rm and the<br>eligible for<br>s, while you<br>ter the VCF          |
|                                      | I am excited that                                                                                  | the VCF is up and                                                                                      | running, and look                                                                   | forward to receiving                                                                                                    | your claims.                                                         |                                                                                       |                                                                                        |                                                                    |
|                                      | Yours,                                                                                             |                                                                                                    |                                                                                     |                                                                                                    |                                                                      |                                                                                       |                                                                                        |                                                                    |
|                                      | Sheila                                                                                             |                                                                                                    |                                                                                     |                                                                                                    |                                                                      |                                                                                       |                                                                                        |                                                                    |
|                                      |                                                                                                    |                                                                                                    |                                                                                     |                                                                                                    |                                                                      |                                                                                       |                                                                                        |                                                                    |
| at is                                | the Registration                                                                                   | Process?                                                                                               |                                                                                     |                                                                                                    |                                                                      |                                                                                       |                                                                                        |                                                                    |
| -                                    | stration process<br>Claimant's repre                                                               |                                                                                                    |                                                                                     | process and is de<br>/her claim.                                                                                                    | signed to c                                                          | ollect basic infor                                                                    | mation about th                                                                        | e potential C                                                      |
| ceased<br>autho<br>guard<br>lividual | d individual who<br>orized guardian o<br>lian of a minor<br>l who is assistin<br>is of the Claimar | died as a resul<br>or representative<br>child or the P<br>g the Claimant                               | t of the air cra<br>who will be fili<br>ersonal Represe<br>or authorized r          | ride basic informa<br>ishes of Septembe<br>ing the claim on<br>entative of a dec<br>epresentative. In<br>sence" at a 9/11                      | er 11, 2001<br>behalf of th<br>eased indiv<br>addition, th           | or the subsequ<br>e injured or dec<br>idual), and (iii)<br>e registration for         | ent debris remo<br>eased individual<br>if applicable, th<br>m requests bas             | val, (ii) if app<br>(such as the<br>e attorney o<br>ic informatior |
| queste                               | d, you will be re                                                                                  | gistering with the                                                                                     | e VCF either as                                                                     | nd you do not w<br>a potential Claim<br>process helps the                                                                                      | ant or a re                                                          | presentative of a                                                                     | potential Claim                                                                        |                                                                    |

Click Claimant Registration, menu item above to begin the registration process

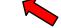

#### How Do I Complete the Eligibility Form?

If you decide to proceed with filing a claim with the VCF online, you must first register. You may then use the account you set up in the registration process to get access to and then complete the Eligibility Form. The Eligibility Form includes some of the same questions that you answered in the registration process. The information that you provided when registering will be saved so that you do not have to enter it a second time, but if you need to change your answers, you may do so. If you are filing a hard copy claim form by mail, you do not need to register online.

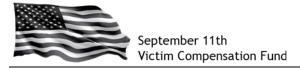

## **Step 4: Complete your Registration**

You will now be taken to the Claimant Registration screen and a set of Initial Questions. **Be sure to answer ALL of the questions on this screen as they are all required**. Once you have answered all of the questions, **click "Save and Continue"**.

**TIP**: Do not leave the word "Select" in any of the fields or the system will ask you to go back and provide an answer.

|                  | Questions                                                                                                    | Claimant<br>Information                                                                                                    | Authorized<br>Representative                                                                                                    | Attorney or Other<br>Authorized Individual                                                                                                    |                                                                                               |                                                                                          |
|------------------|----------------------------------------------------------------------------------------------------|----------------------------------------------------------------------------------------------------|----------------------------------------------------------------------------------------------------|----------------------------------------------------------------------------------------------------|-----------------------------------------------------------------------------------------------|------------------------------------------------------------------------------------------|
|                  |                                                                                                    |                                                                                                    | C                                                                                                    | MB Control Number: 1105-0092<br>Expiration Date: 07/31/2015                                                                                                    |                                                                                               | TIP:                                                                                     |
|                  |                                                                                                    | "Yes" to at least                                                                                                    | one question in .                                                                                                    | laimant. You must select<br>Section 1.<br>Dises of the Registration?                                                                                                    | SECTION STATUS<br>X Initial Questions<br>Claimant Information<br>Authorized<br>Representative | Use the "Legend"<br>and the "Section<br>Status" box to se<br>which sections<br>have been |
|                  | A "Responder" is de<br>debris cleanup or of<br>below), at the Pentag<br>11, 2001 terrorist a<br>employee or membe | fined as an individ<br>ther related services<br>gon site or at the s<br>ttacks, regardless of<br>r of the National<br>you may be conside | dual who performed<br>s in the area in th<br>Shanksville, PA site,<br>of whether the indi<br>Guard or performe<br>ered a Responder e | d rescue, recovery, demolitio<br>e NYC Exposure Zone (define<br>in response to the Septemb-<br>vidual was a state or feder<br>d the services in some oth<br>ven if you performed the liste | ed<br>er<br>al<br>er                                                                          | completed and<br>which ones still<br>need to be<br>completed.                            |
|                  |                                                                                                    |                                                                                                    |                                                                                                    | s of the Registration?                                                                                                    |                                                                                               |                                                                                          |
|                  | Hudson River t<br>Broadway to C                                                                                   | anhattan south of<br>o the intersection o<br>linton Street, and ea<br>ed to or along the                                                 | the line that runs<br>of Canal Street and<br>ast on Clinton Stree                                                                    | defined to include:<br>along Canal Street from th<br>East Broadway, north on Ea<br>t to the East River; and<br>removal, such as barges ar                                                  | st                                                                                            |                                                                                          |
|                  | SECTION 1                                                                                                    |                                                                                                    |                                                                                                    |                                                                                                    |                                                                                               |                                                                                          |
|                  |                                                                                                    |                                                                                                    |                                                                                                    | 11, 2001 to May 30, 2002.                                                                                                    |                                                                                               |                                                                                          |
|                  | *Was the Claimant a                                                                                               |                                                                                                    |                                                                                                    | Select -                                                                                                    |                                                                                               |                                                                                          |
|                  | *Was the Claimant a<br>*Does the Claimant o                                                                       | laim presence at th                                                                                                    | hanksville, PA site?<br>e site based on re                                                                                           | Select  sidence                                                                                                    |                                                                                               |                                                                                          |
|                  | *Did the Claimant wo                                                                                              | ure zone?<br>rk (as a non-Respoi                                                                                                    | nder) cleaning build                                                                                                    | ings or Select                                                                                                    |                                                                                               |                                                                                          |
|                  | Performing maintenan<br>Did the Claimant v<br>Exposure Zone in a<br>performing maintenan                          | ce work within the r<br>vork (as a non-Re<br>capacity other th                                                                           | sponder) within th                                                                                                    | e NYC                                                                                                    |                                                                                               |                                                                                          |
|                  | *Did the Claimant a<br>facility within the NYC                                                                    | ttend a school, a                                                                                                    | child care or adu                                                                                                    | It care Select -                                                                                                    |                                                                                               |                                                                                          |
|                  | *Was the Claimant pr<br>other capacity (e.g., a                                                                   | esent within the NY                                                                                                    | 'C Exposure Zone ir                                                                                                    | some Select •                                                                                                    |                                                                                               |                                                                                          |
|                  | *Was the Claimant<br>Responder)?                                                                                  | present at the Pe                                                                                                    | entagon site (as a                                                                                                    | a non- Select -                                                                                                    |                                                                                               |                                                                                          |
|                  | SECTION 2                                                                                                    |                                                                                                    |                                                                                                    |                                                                                                    |                                                                                               |                                                                                          |
|                  | *Has the Claimant r<br>World Trade Center H                                                                       | received treatment<br>lealth Program?                                                                                                    | for the injury und                                                                                                    | er the Select -                                                                                                    |                                                                                               |                                                                                          |
|                  | *Did the Claimant<br>September 11th Victin                                                                        | previously file a                                                                                                    |                                                                                                    | original Select -                                                                                                    |                                                                                               |                                                                                          |
|                  | *Is the Claimant dece                                                                                             | ased?                                                                                                    |                                                                                                    | Select -                                                                                                    |                                                                                               |                                                                                          |
|                  | *What is your relation                                                                                            | ship to the Claiman                                                                                                    | it?                                                                                                    | Select                                                                                                    |                                                                                               |                                                                                          |
| on "Save and 🛛 🌙 |                                                                                                    |                                                                                                    |                                                                                                    |                                                                                                    |                                                                                               |                                                                                          |

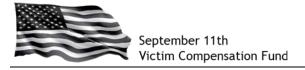

You will now be taken to the General Claimant Information page. Be sure to complete all of the **required fields** as shown with a **red asterisk (\*)**.

Once you have answered the required questions, click "Save and Continue".

|           | Initial<br>Questions      | Claimant<br>Information | Authorized<br>Representative | Attorney or Other<br>Authorized Individual |                                                                                                    |
|-----------|---------------------------|-------------------------|------------------------------|--------------------------------------------|----------------------------------------------------------------------------------------------------|
|           | GENERAL CLAIM             | ant information         |                              |                                            | LEGEND<br>X Section Incomplete<br>▲ Section Warning<br>√ Section Completed                                                          |
|           | *Claimant's Las           | st Name                 |                              |                                            |                                                                                                    |
|           | *First Name               |                         | Middle Name                  |                                            | SECTION STATUS<br>Initial Questions<br>Claimant Information                                                                         |
|           | *Mailing Addre            | SS                      |                              |                                            | <ul> <li>Last Name Missing</li> <li>First Name Missing</li> <li>Address Missing</li> <li>City Missing</li> </ul>                    |
|           | Apartment/Suit            | te Number               |                              |                                            | <ul> <li>State/Province Missing</li> <li>Country Missing</li> <li>Zip/Postal Code Missing</li> <li>Date of Birth Missing</li> </ul> |
|           | *Country<br>United States | T                       | Select                       | 1                                          | <ul> <li>Country of Citizenship<br/>Missing</li> <li>Telephone Number<br/>Missing</li> </ul>                                        |
|           | *City<br>*Date of Birth   |                         | *Zip∕Postal Code             |                                            | <ul> <li>Authorized</li> <li>Representative</li> <li>Attorney or Other</li> </ul>                                                   |
|           |                           |                         |                              |                                            | Authorized Individual                                                                                                    |
|           | Email Address             |                         |                              |                                            |                                                                                                    |
|           |                           | vide at least one tele  |                              | 04                                         |                                                                                                    |
|           | Telephone Nun             | nber (Home)             | Telephone Number             | (WOFK)                                     |                                                                                                    |
|           | Telephone Nun             | nber (Mobile)           |                              |                                            |                                                                                                    |
|           | *Country of Ci<br>Select  | tizenship               | Social Security Num          | ber or National ID Numbe                   | r                                                                                                    |
|           | *Passport Cour<br>Select  | ntry (if not U.S.)      | Passport Number (if          | not U.S. and if available)                 |                                                                                                    |
| "Save and |                           |                         |                              |                                            |                                                                                                    |
| once you  | Save and Continue         |                         |                              |                                            |                                                                                                    |

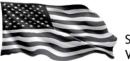

# Step 5: Provide Information about your Authorized Representative or your Attorney (if applicable)

*If you are the Claimant,* please click "Not Applicable" on the "Authorized Representative" screen <u>AND</u> on the "Attorney or Other Authorized Individual" screen and then **click "Save and Continue" at the bottom of each screen**.

*If you are a Guardian or Authorized Representative* submitting this form on the Claimant's behalf, please indicate your relationship to the Claimant by selecting from the listed options on the "Authorized Representative" screen. You will then be prompted for additional information such as your name and contact information. If you are also represented by an attorney, you will be prompted to complete the "Attorney or Other Authorized Individual Screen". Be sure to click "Save and Continue" at the bottom of each screen.

*If you are an attorney* completing this form on the Claimant's behalf, please complete this section as applicable and click "Save and Continue" to move to the "Attorney or Other Authorized Individual" screen where you will be able to enter your information.

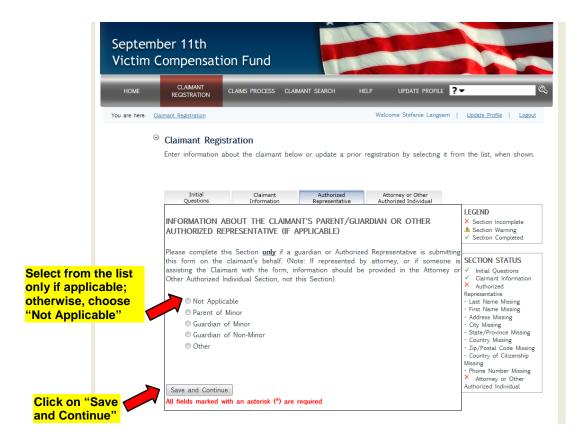

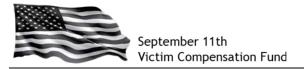

## **Step 6: Submit your Registration**

When you click "Save and Continue" from the "Attorney or Other Authorized Individual" screen, you will be prompted to submit your registration.

Read the text in the box and **click** "**Submit**" to submit your Registration. If you are not ready to submit and need to review the information or make any corrections, **click** "**Continue**" to edit the Registration.

|               |                       |                                                                                                    | ?          | •                                                 |
|---------------|-----------------------|----------------------------------------------------------------------------------------------------|------------|---------------------------------------------------|
| You are here: | Claimant Registration | Welcome Stefanie Lang                                                                                                    |            |                                                   |
|               |                       | he Claimant Registration is complete. Please click the Submit button<br>to submit the Registration or click the Continue button to continue<br>reviewing or editing the Registration. | 092<br>015 | LEGEND<br>× Section Incomplete<br>Section Warning |

After clicking "Submit", the following message will appear:

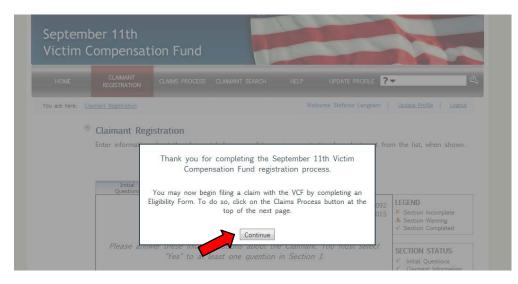

Click "Continue" and you will be taken to the Claims Process screen.

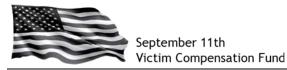

You will see on this screen your **VCF Claim Number** (also called a "Case Number") and a Registration Status of "Submitted". You may logout at the top of the screen or click on "Start" to begin your online Eligibility Form.

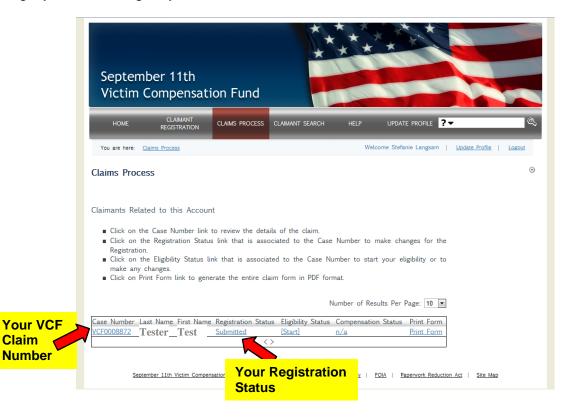